#### THE MEASURABLE DIFFERENCE.

V

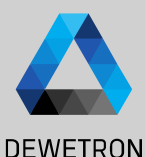

1

## **OXYGEN TRAINING > COUNTER CHANNELS**

DEWETRON

**© DEWETRON GmbH | January 23 PUBLIC**

## **COUNTER CHANNELS - HARDWARE OVERVIEW**

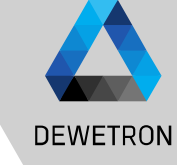

## 2 © DEWETRON GmbH | January 23  $\ddot{\sim}$ GmbH | January DEWETRON

 $\odot$ 

#### Content:

- > Hardware overview
- > Block diagram TRION-CNT
- > Internal timebase and sample rates
- > Channel settings
- > Exemplary sensor setups
	- > Tacho probe
	- > Rotational encoders
	- > Linear encoders
	- > Flow meters
	- > CDM+TRG sensors
	- > Frequency determination

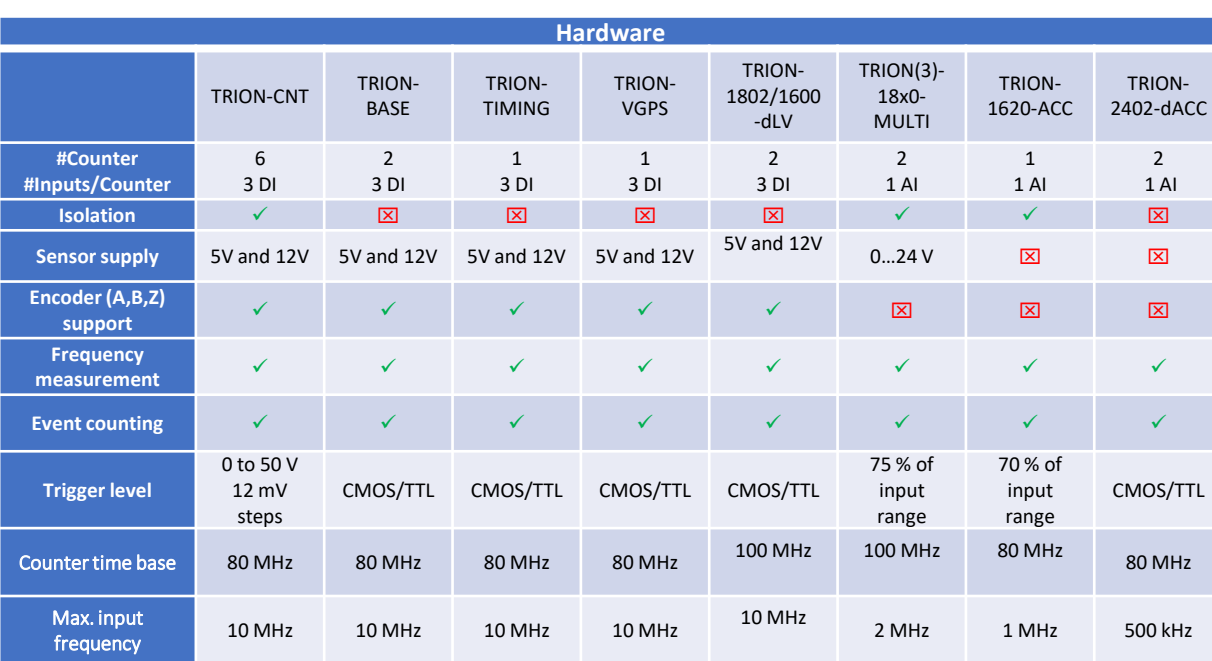

## **BLOCK DIAGRAM TRION-CNT**

consists of  $> 32$ -bit n

 $\boxed{3}$  CNT  $x/x$  is

④ Frequency*\_CNT x/x* is a hardware

 $\boxed{5}$  Angle *CNT* 

 $\boxed{6}$  Speed CN

counting r

determine

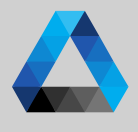

**DEWETRON** 

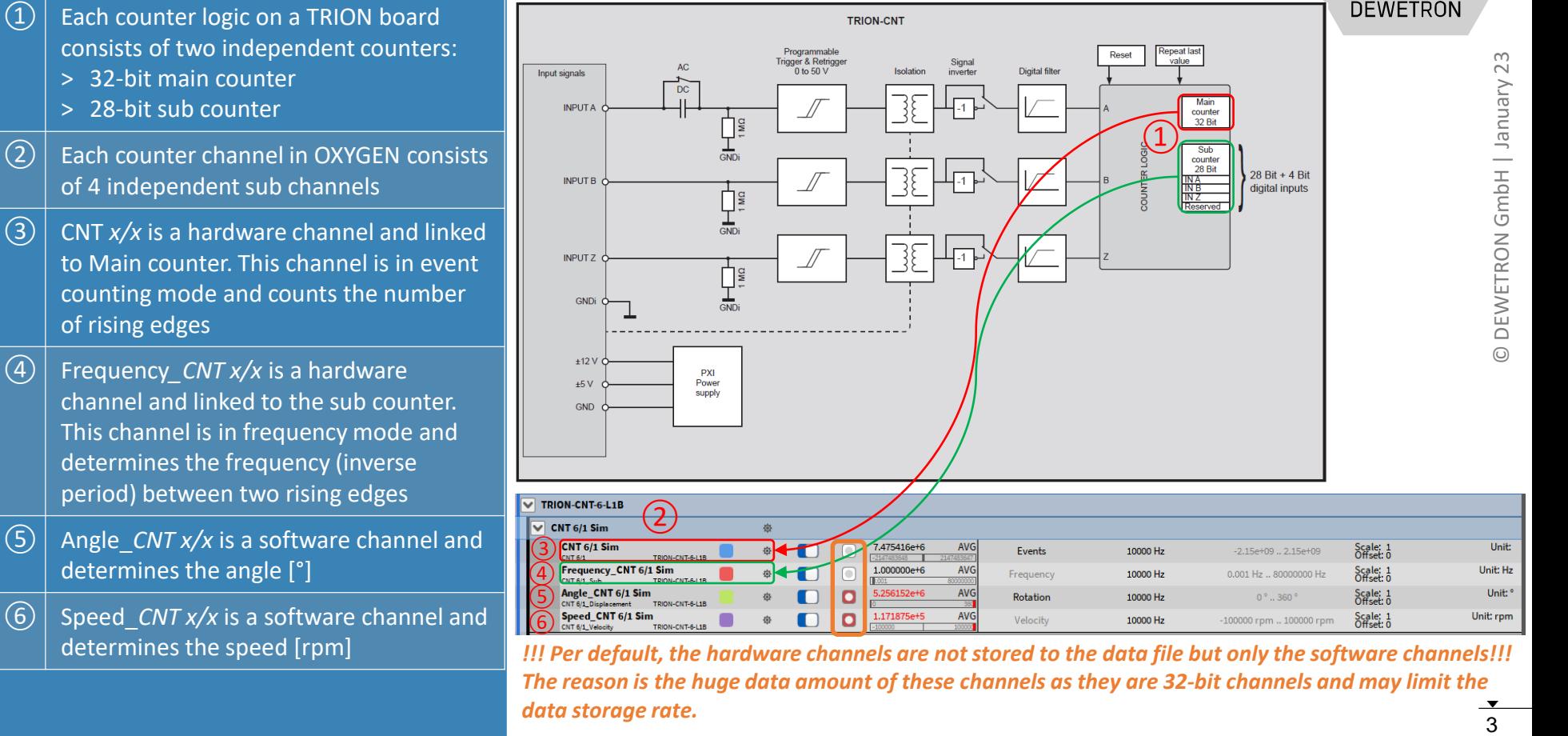

TOIOM ON"

*!!! Per default, the hardware channels are not stored to the data file but only the software channels!!! The reason is the huge data amount of these channels as they are 32-bit channels and may limit the data storage rate.*3

### **COUNTER – INTERNAL TIMEBASE AND SAMPLE RATES**

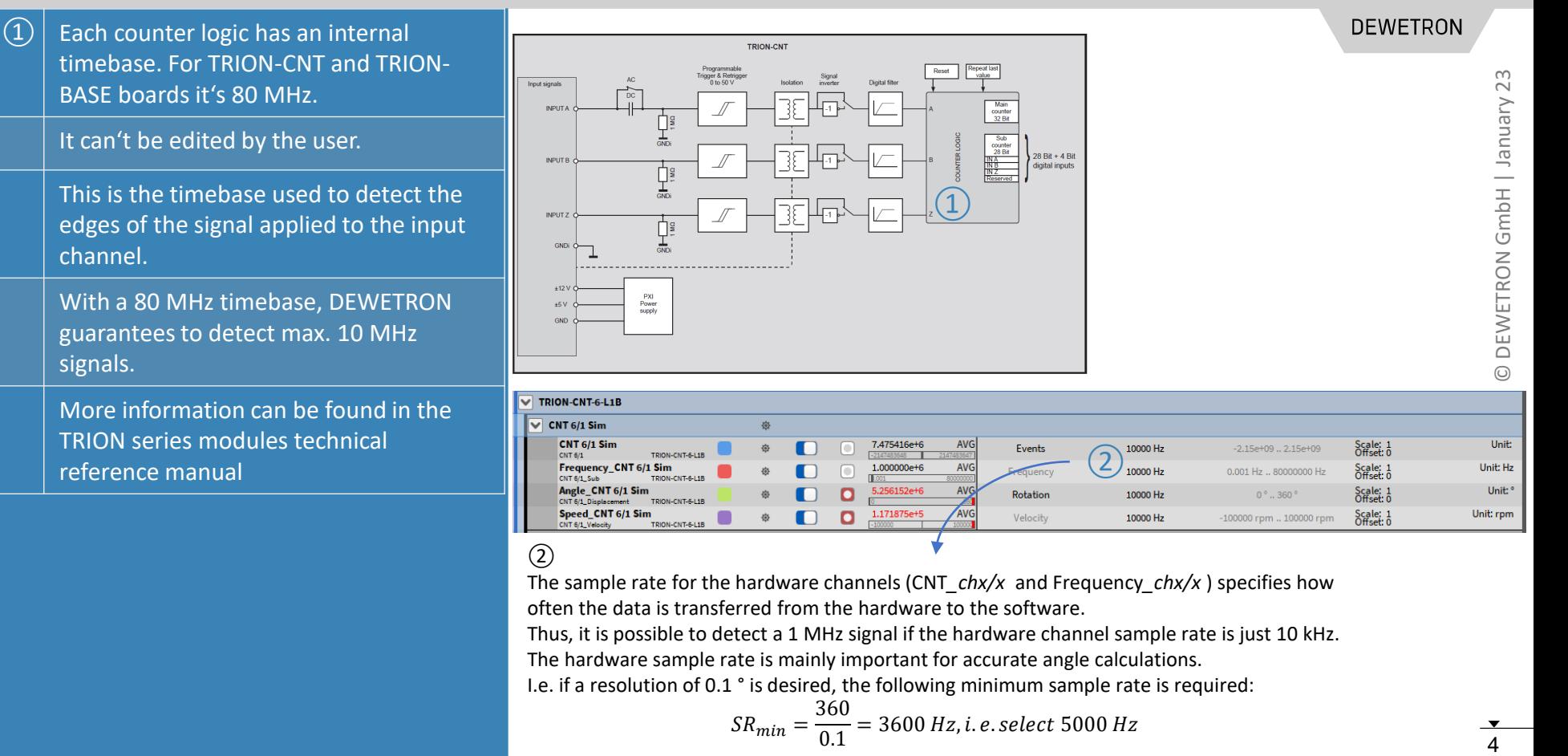

The sample rate for the hardware channels (CNT*\_chx/x* and Frequency*\_chx/x* ) specifies how often the data is transferred from the hardware to the software.

Thus, it is possible to detect a 1 MHz signal if the hardware channel sample rate is just 10 kHz.

The hardware sample rate is mainly important for accurate angle calculations.

I.e. if a resolution of 0.1 ° is desired, the following minimum sample rate is required:

$$
SR_{min} = \frac{360}{0.1} = 3600 \, Hz, i.e. select\, 5000 \, Hz
$$

### **COUNTER – INTERNAL TIMEBASE AND SAMPLE RATES**

channel.

signals.

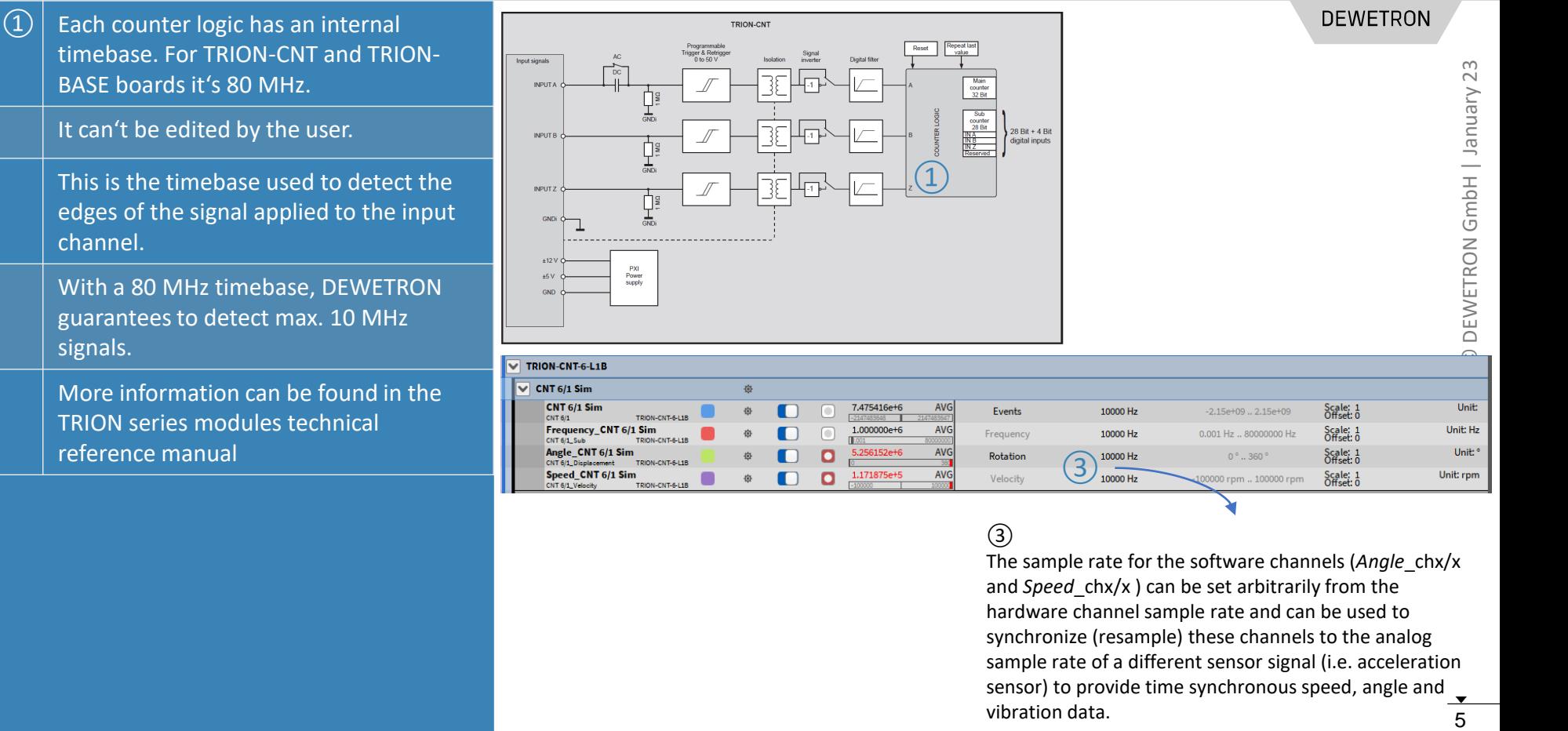

#### ③

The sample rate for the software channels (*Angle*\_chx/x and *Speed*\_chx/x ) can be set arbitrarily from the hardware channel sample rate and can be used to synchronize (resample) these channels to the analog sample rate of a different sensor signal (i.e. acceleration sensor) to provide time synchronous speed, angle and vibration data.5

## **COUNTER – CHANNEL SETTINGS**

 $\Omega$  The settings for all hardware and software channels (general counter group settings) can be entered by clicking on the *Gear* button of channel *CNT x/x* directly

 $\overline{c}(2)$  The hardware/software channel-specific settings can be edited by clicking on the *Gear* button of the respective channel

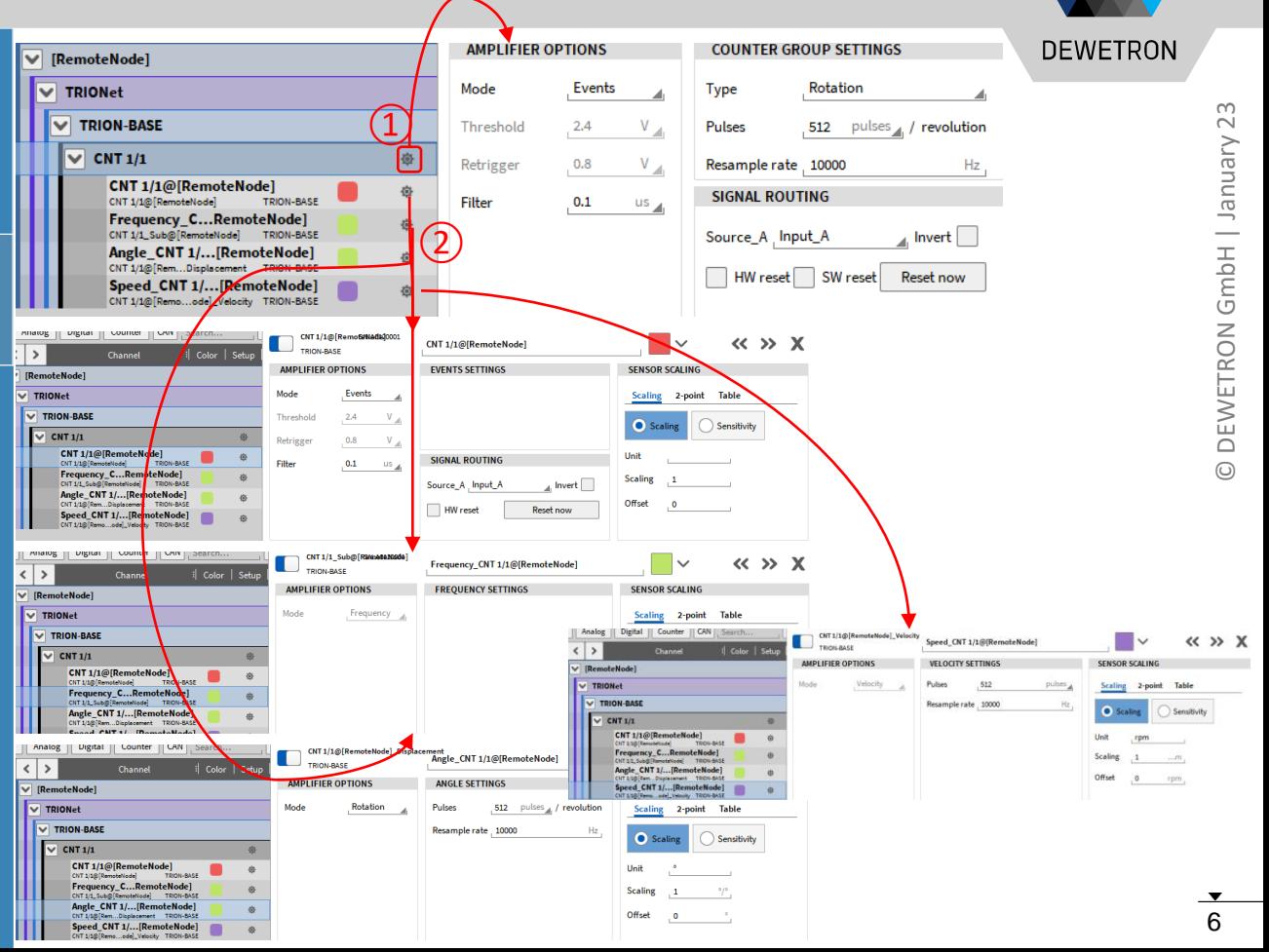

## **EXEMPLARY CHANNEL SETUP FOR TACHO PROBES**

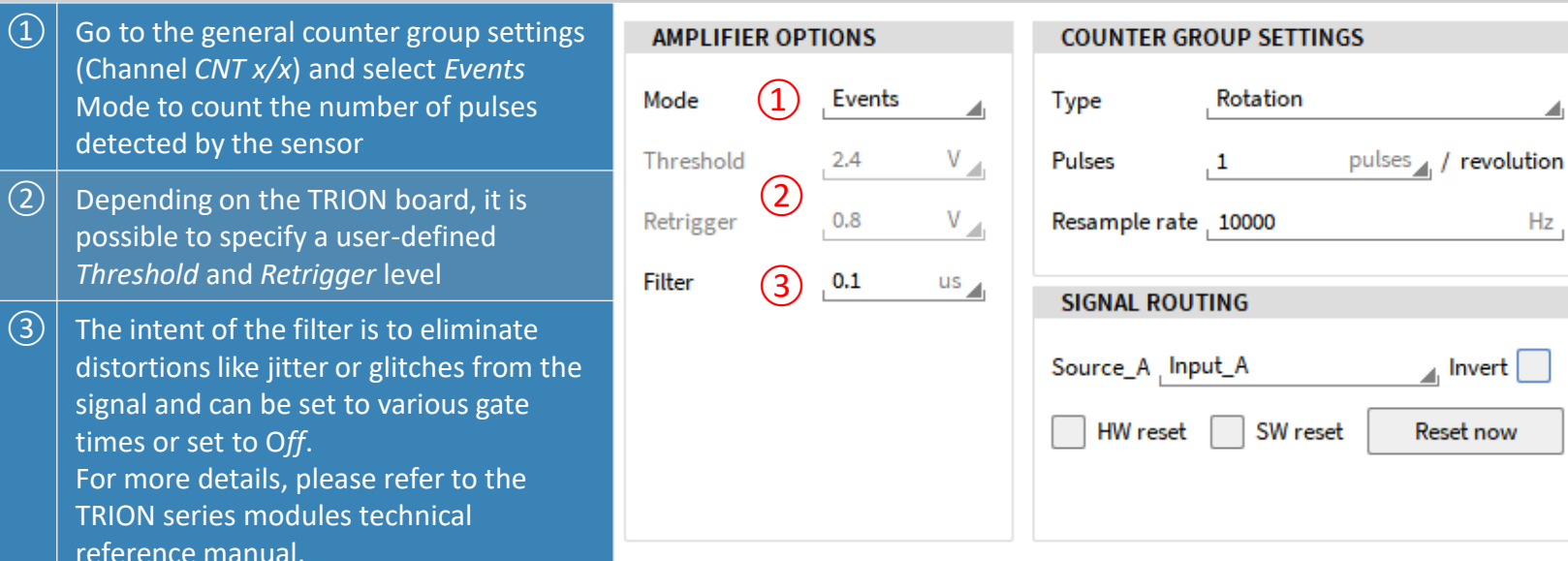

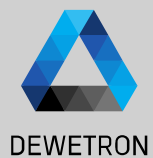

◢

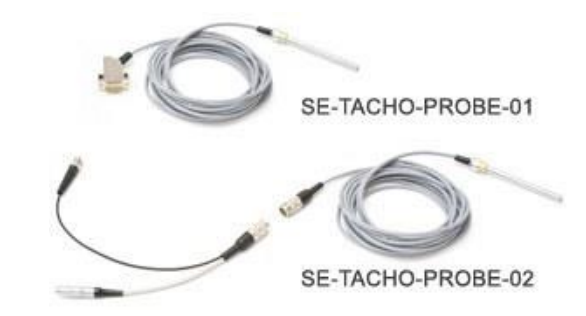

## **EXEMPLARY CHANNEL SETUP FOR TACHO PROBES**

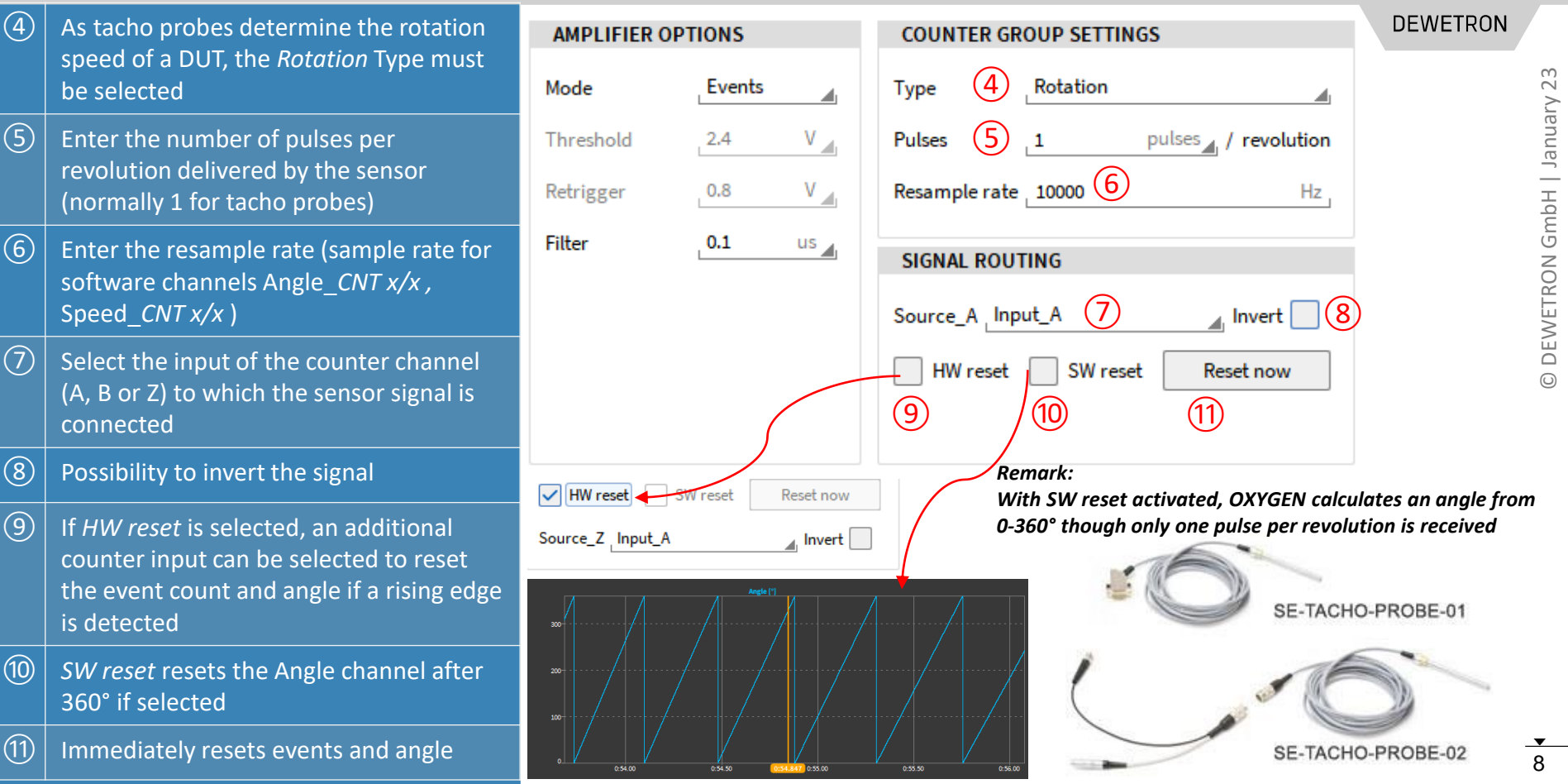

## **EXEMPLARY CHANNEL SETUP FOR TACHO PROBES**

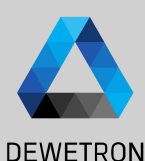

#### Based on the applied settings,

- $\Omega$  *CNT x/x* counts the number of detected events and increases by 1 every time a rising edge is detected
- ② Frequency*\_CNT x/x* will determine the frequency between two rising edges
- $\sqrt{(3)}$  Angle *CNT x/x* will output the actual angle and be reset after 360° if enabled (update rate depending on *Resample rate*)
- $\left| \right\rangle$  Speed *CNT x/x* will determine the running speed (update rate depending on *Resample rate*)

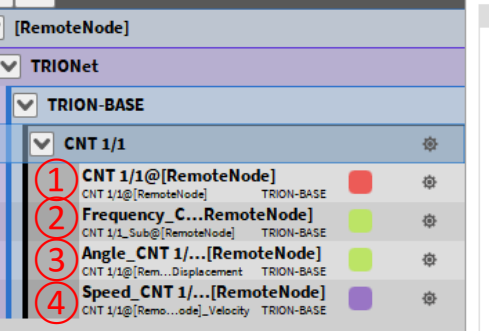

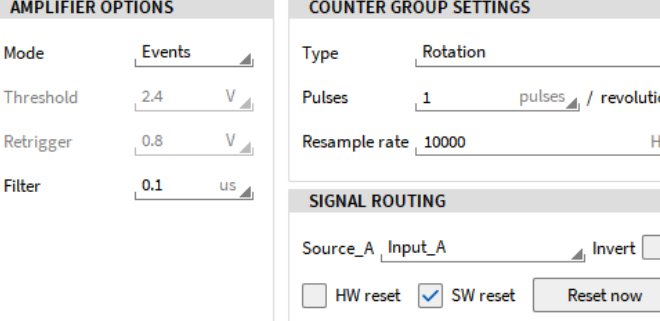

#### *Remark:*

*It is not recommended to use tape sensors to determine the angle and speed of a rotating DUT as the discontinuity where both ends of the tape overlap cannot be detected and compensated. This will lead to a wrong angle and speed information*

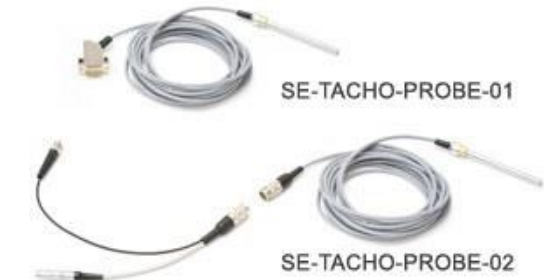

## **EXEMPLARY CHANNEL SETUP FOR ROTATIONAL ENCODERS**

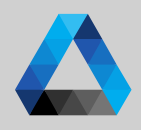

#### **DEWETRON**

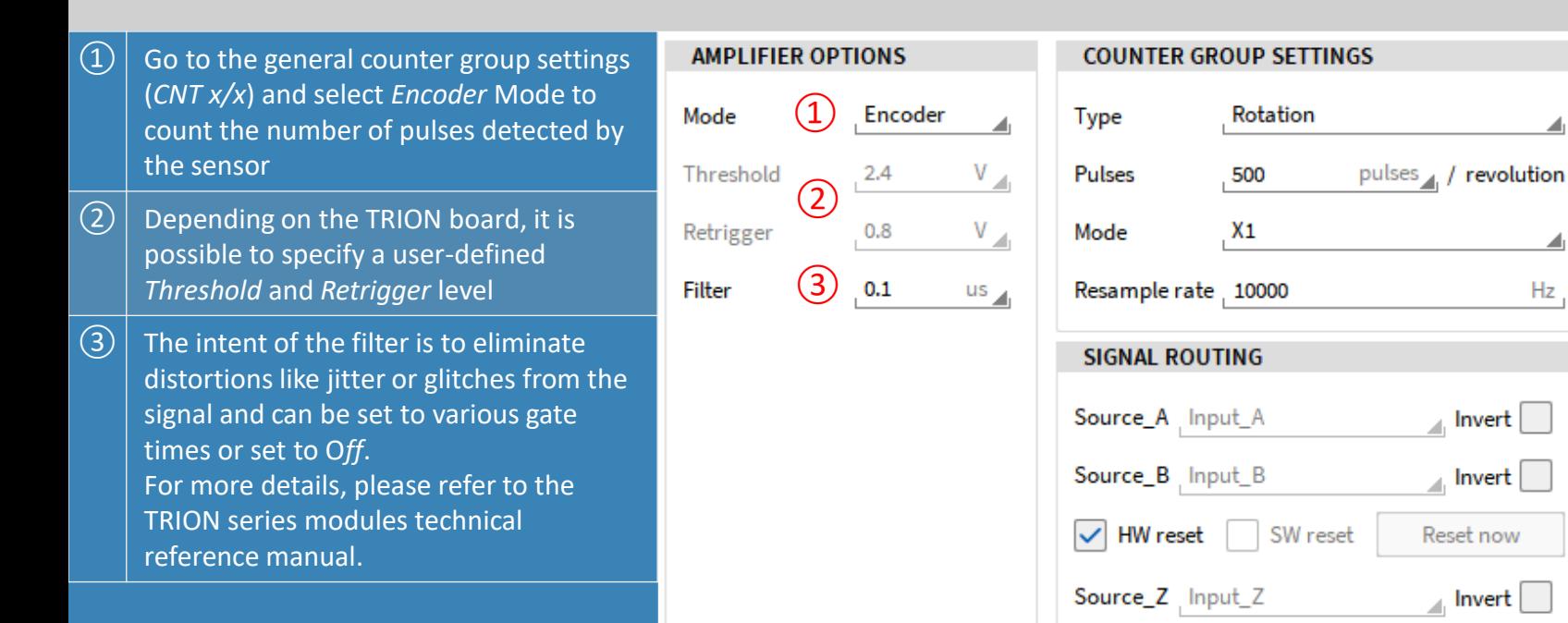

## **EXEMPLARY CHANNEL SETUP FOR ROTATIONAL ENCODERS**

 $\left(\overline{4}\right)$  As rotational encoders determine the rotation speed of a DUT, the *Rotation* 

revolution delivered by the sensor (i.e.

 $\lvert \Theta \rvert \rvert$  Select the encoder counting mode with which the event count channel will increase or decrease the event count: *X1, X2, X4 or A-up/B-down*. For more details, please refer to the TRION series modules technical reference manual

 $\sqrt{(7)}$  Enter the resample rate (sample rate for software channels Angle\_*CNT x/x ,* 

⑨ If *HW reset* is selected, the event count and angle will be reset if the signal connected to Z has a rising edge. No reset will be applied if *HW reset* is

type must be selected

360, 500, 512 or 1800)

Speed\_*CNT x/x* )

deselected

 $\circledS$  Possibility to invert the signals

 $\sqrt{(5)}$  Enter the number of pulses per

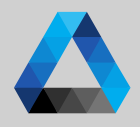

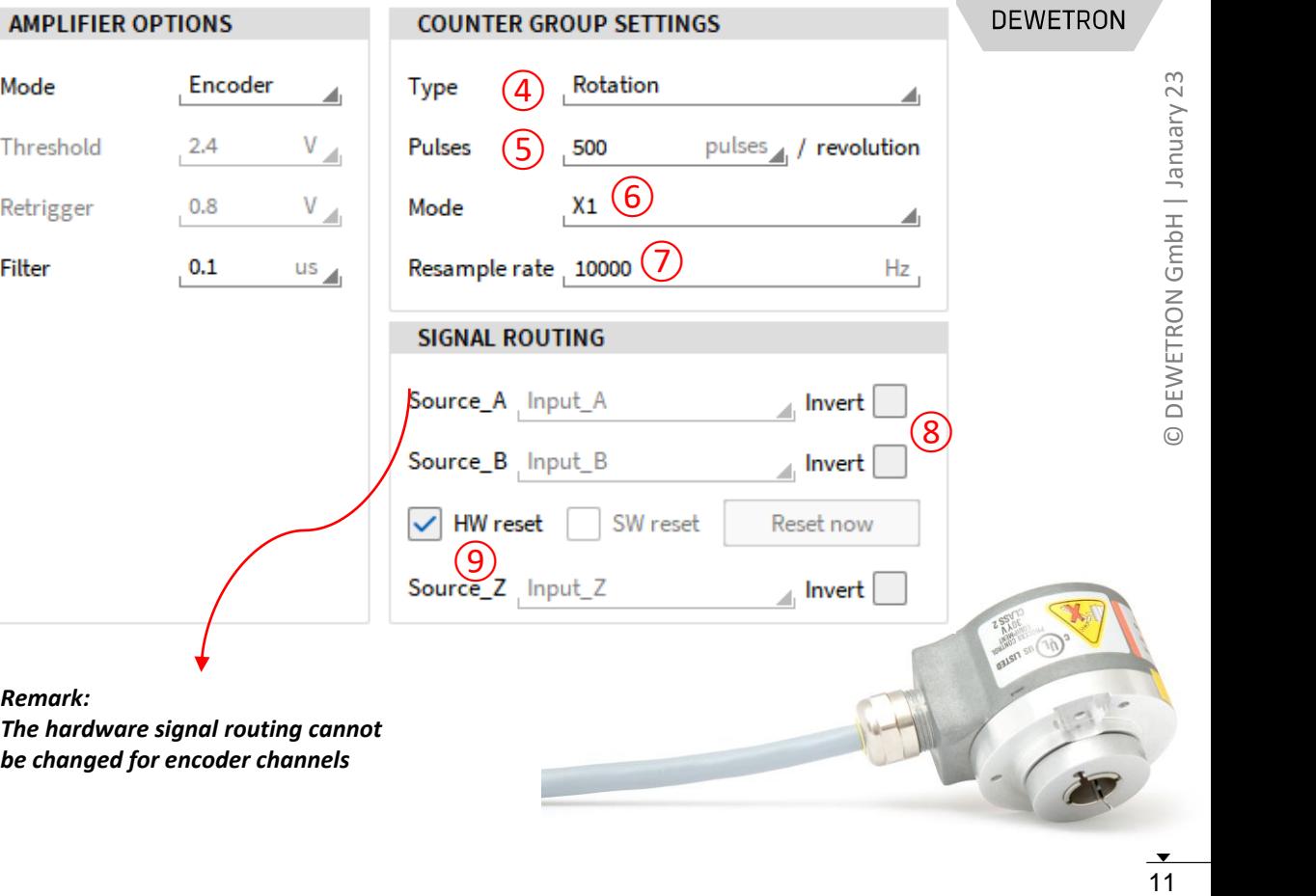

 $11$ 

#### **EXEMPLARY CHANNEL SETUP FOR ROTATIONAL ENCODERS**

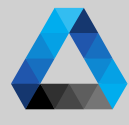

#### **DEWETRON**

#### Based on the applied settings,

- $\Omega$  *CNT x/x* counts the number of detected events according to the selected counting mode
- ② Frequency*\_CNT x/x* will determine the frequency between two rising edges
- $\sqrt{(3)}$  Angle *CNT x/x* will output the actual angle and be reset after 360° if *HW reset*  is enabled (update rate depending on *Resample rate*)
- $\left| \right\rangle$  Speed *CNT x/x* will determine the running speed (update rate depending on *Resample rate*)

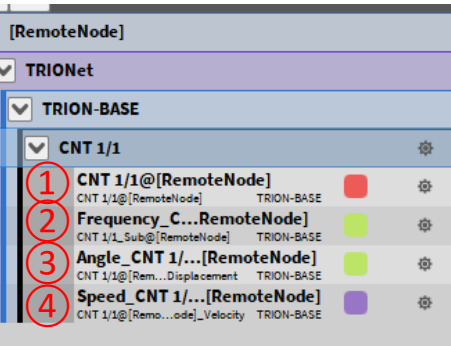

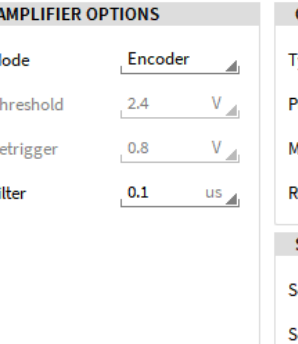

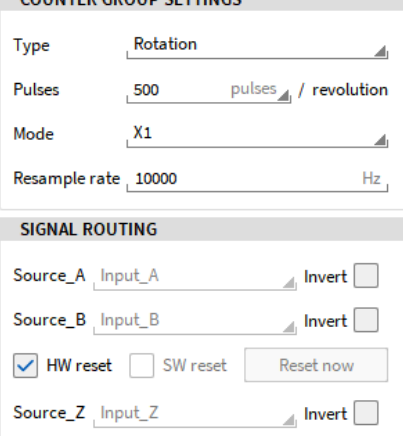

**COUNTED CROUD SETTINGS** 

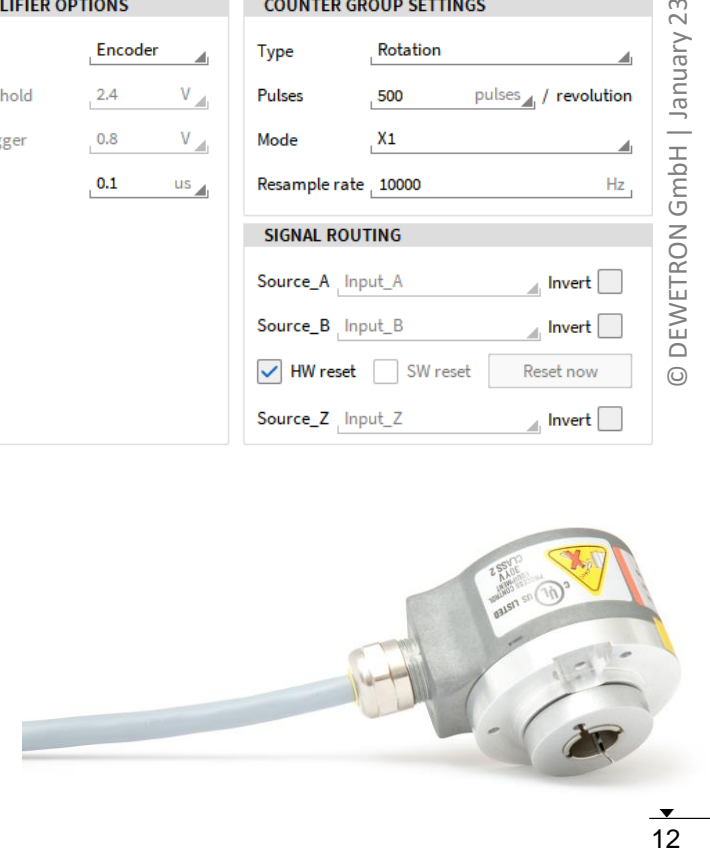

#### **EXEMPLARY CHANNEL SETUP FOR LINEAR (DISTANCE) ENCODERS**

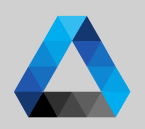

**AMPLIFIER OPTIONS**  $\Omega$  Go to the general counter group settings (*CNT x/x*) and select *Encoder* Mode to Mode Encoder  $\left( \frac{1}{2} \right)$ count the number of pulses detected by the sensor Threshold  $2.4$  $(2)$  $\Omega$  Depending on the TRION board, it is  $0.8$ Retrigger possible to specify a user-defined *Threshold* and *Retrigger* level ③Filter  $0.1$  $\sqrt{(3)}$  The intent of the filter is to eliminate distortions like jitter or glitches from the signal and can be set to various gate times or set to O*ff*. For more details, please refer to the TRION series modules technical reference manual.

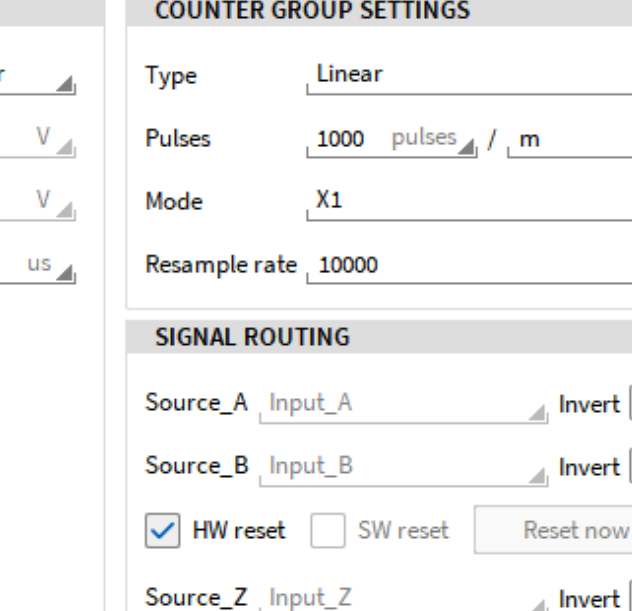

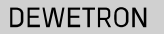

 $H<sub>z</sub>$ 

Invert

Invert

 $13$ 

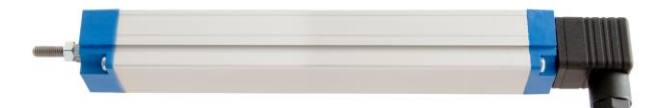

#### **EXEMPLARY CHANNEL SETUP FOR LINEAR (DISTANCE) ENCODERS**

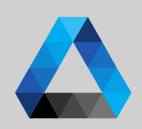

**DEWETRON** 

#### ④ Select *Linear* Type

- ⑤ Enter the number of pulses per meter delivered by the sensor (i.e. 360, 500, 512 or 1800)
- ⑥ Select the encoder counting mode with which the event count channel will increase or decrease the event count: *X1, X2, X4 or A-up/B-down*. For more details, please refer to the TRION series modules technical reference manual
- ⑦ Enter the resample rate (sample rate for software channels Angle\_*CNT x/x ,*  Speed\_*CNT x/x* )
- ⑧ Possibility to invert the signals
- ⑨ If *HW reset* is selected, the event count and angle will be reset if the signal connected to Z has a rising edge. No reset will be applied if *HW reset* is deselected

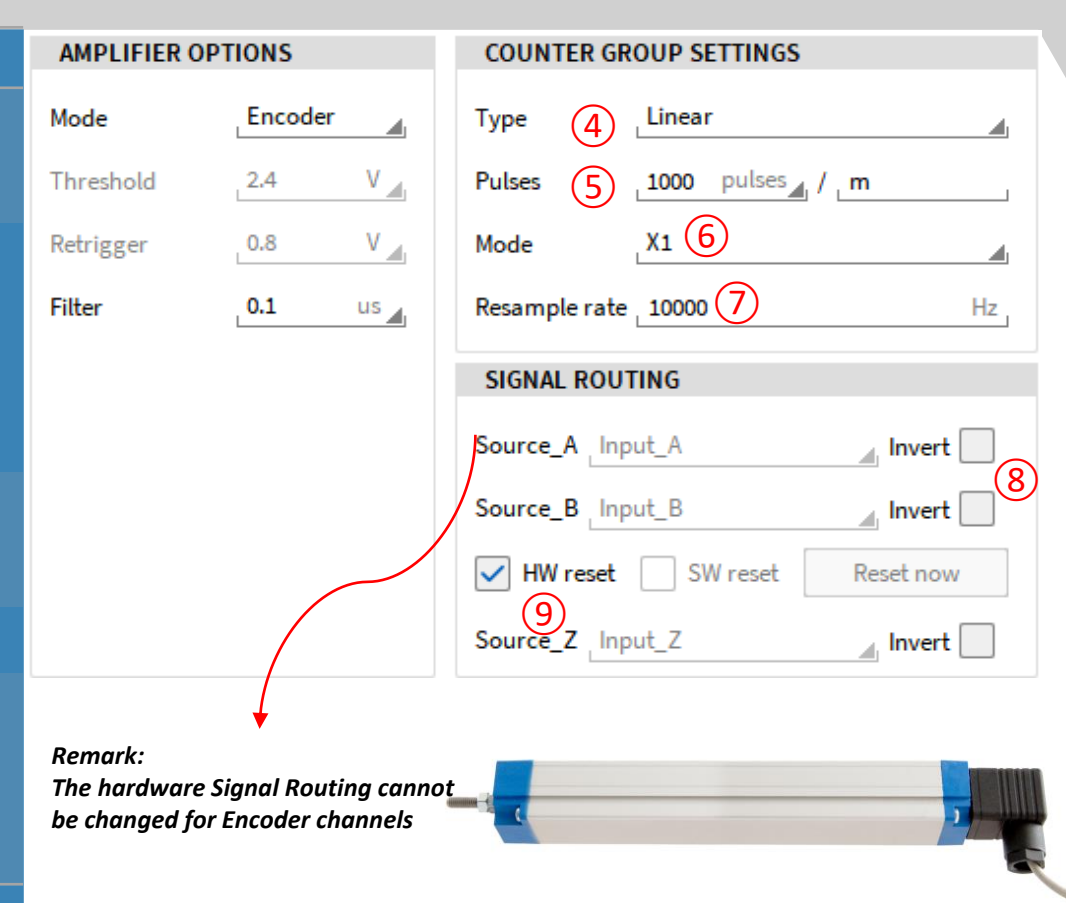

#### **EXEMPLARY CHANNEL SETUP FOR (DISTANCE) ENCODERS**

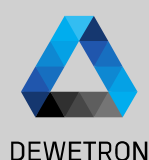

#### Based on the applied settings,

- ① *CNT x/x* counts the number of detected events according to the selected counting mode
- ② Frequency*\_CNT x/x* will determine the frequency between two rising edges
- ③ Angle\_*CNT x/x* will output the absolute distance from the Zero position (Input *Z*) if *HW reset* is enabled and the relative distance otherwise

④ Speed\_*CNT x/x* will determine the velocity [m/s]

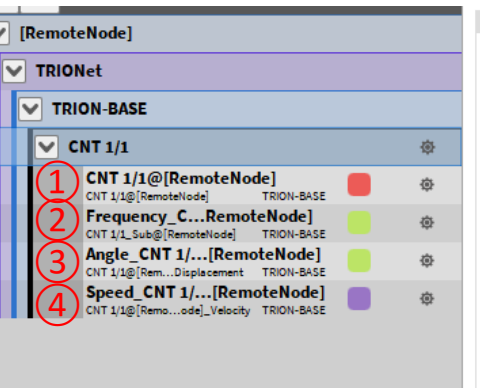

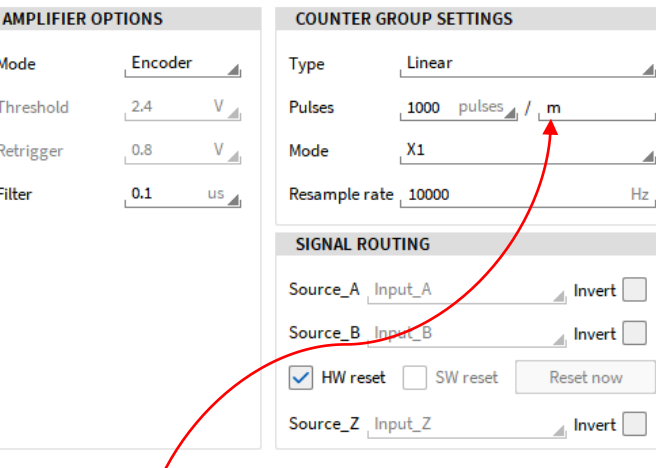

#### *Remark:*

*Other encoders (i.e. flow meters) can surely be connected to counter channels as well. The engineering unit can be changed in the Counter Group Settings*

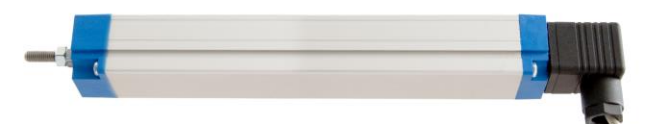

## **EXEMPLARY CHANNEL SETUP FOR FLOW METERS**

Mode

Retrigger

Filter

- $\Omega$  Go to the general counter group settings (*CNT x/x*) and select *Events* mode to count the number of pulses detected by the sensor
- ② Depending on the TRION board, it is possible to specify a user-defined *Threshold* and *Retrigger* level
- ③ The intent of the filter is to eliminate distortions like jitter or glitches from the signal and can be set to various gate times or set to O*ff*. For more details, please refer to the TRION series modules technical reference manual.

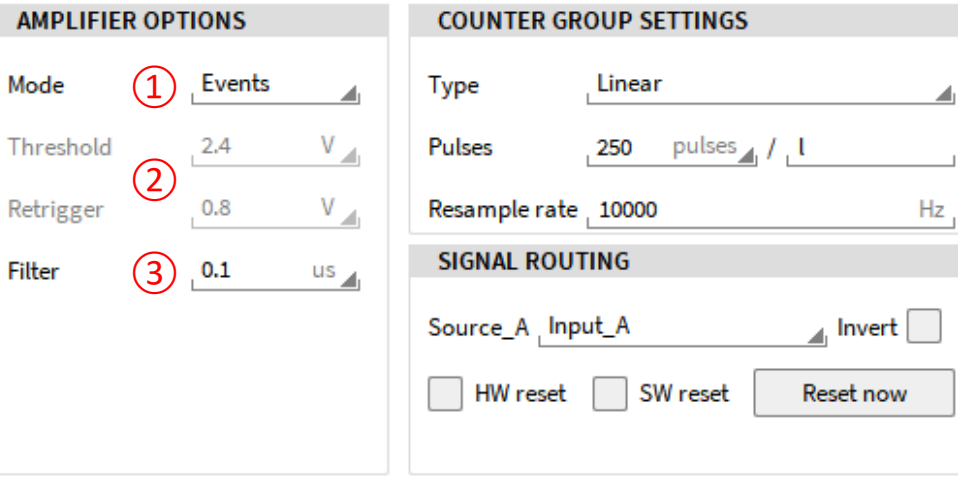

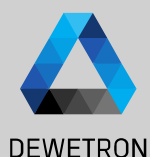

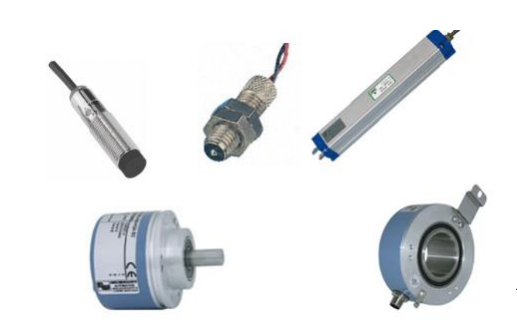

 $\overline{\phantom{0}}$ 

## **EXEMPLARY CHANNEL SETUP FOR FLOW METERS**

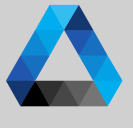

④ As flow meters determine flow of a **AMPLIFIER OPTIONS COUNTER GROUP SETTINGS DEWETRON** medium like water per time, the sensor Events Mode Linear Type  $\overline{4}$ outputs a linear signal. Thus, *Linear* Type must be selected  $V_{\text{min}}$ pulses / / L Threshold  $2.4$ Pulses ⑤ 250 ⑤ Enter the number of pulses per  $(6)$  $0.8$  $V_{\text{min}}$ Resample rate 10000 **Hz** Retrigger reference unit output by the sensor **SIGNAL ROUTING** Filter  $0.1$  $us_{\perp}$ ⑥ Enter the resample rate (sample rate for  $(7)$  a Invert Source A Input\_A software channels Angle\_*CNT x/x ,*  Speed\_*CNT x/x* ) **HW** reset SW reset Reset now ⑦ Select the input of the counter channel ⑨ ⑩ ⑪ $\overline{A(A)}$  B or Z) to which the sensor signal is connected ⑧ Possibility to invert the signal  $\sqrt{\frac{1}{1}}$  HW reset Reset now N reset ⑨ If *HW reset* is selected, an additional Source\_Z | Input\_A  $\Box$  Invert counter input can be selected to reset the event count and angle if a rising edge is detected ⑩ *SW reset* is not required for this sensor type

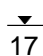

#### ⑪ Immediately resets events and angle

## **EXEMPLARY CHANNEL SETUP FOR FLOW METERS**

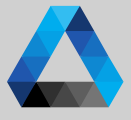

#### Based on the applied settings, **DEWETRON AMPLIFIER OPTIONS COUNTER GROUP SETTINGS**  $\Omega$  *CNT x/x* counts the number of detected  $CNT1/1$  $\overline{\mathbf{v}}$  $\overline{\bullet}$   $\overline{\bullet}$  DEWETRON GmbH | January 23  $\sim$ Mode Events Linear events and increases by 1 every time a Type January  $\begin{pmatrix} 1 \\ 2 \end{pmatrix}$ 楍 TRION-BASE rising edge is detected 春 Threshold  $2.4$  $V_{\text{int}}$ **Pulses** pulses  $\overline{I}$ 250 TRION-BASE  $\circled{3}$ 壺 Retrigger  $0.8$  $V_{\rm{int}}$ Resample rate 10000 Hz ② Frequency*\_CNT x/x* will determine the GmbH  $\left( 4\right)$ 卷 **SIGNAL ROUTING**  $us_{\mathcal{A}}$ frequency between two rising edges Filter  $0.1$  $\overline{\mathbf{v}}$ **CNT 1/2** 资 Source A Input A Invert DEWETRON  $\overline{(3)}$  Angle *CNT x/x* will output overall flow CNT 1/2@[RemoteNode] 奋 CNT 1/2@[RemoteNode] **TRION-BASE** HW reset SW reset **Reset now** measured by the sensor, i.e. the liters **Frequency C...RemoteNodel** 舂 detected since acquisition start  $\left| \right\rangle$  Speed *CNT x/x* will determine the  $\odot$ throughput per time, i.e. the liters detected per second  $1:35.0$  $1 - 40$  $1:45.0$

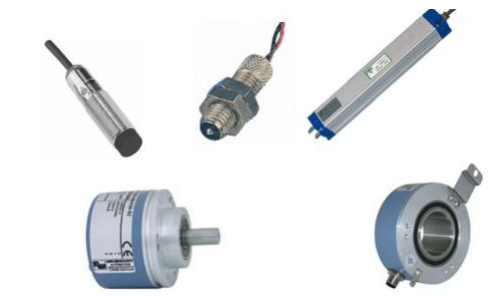

### **EXEMPLARY CHANNEL SETUP FOR CDM+TRG SENSORS**

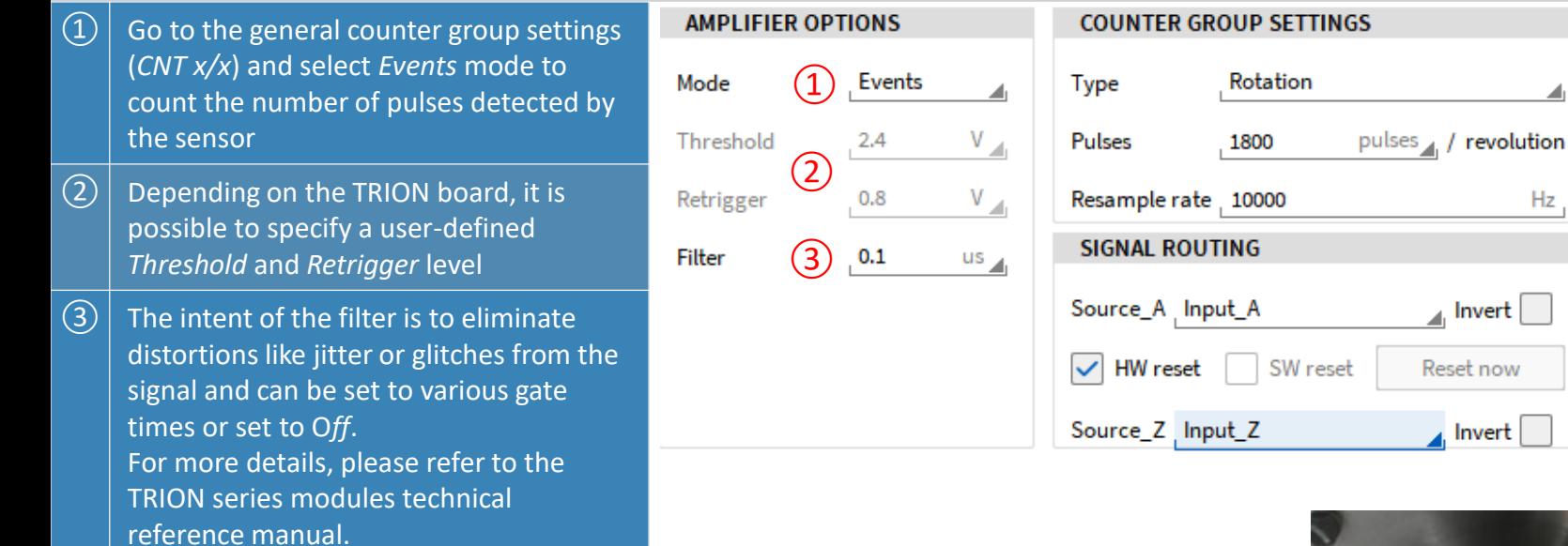

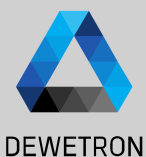

# 23 19 © DEWETRON GmbH | January 23 DEWETRON GmbH | January

19

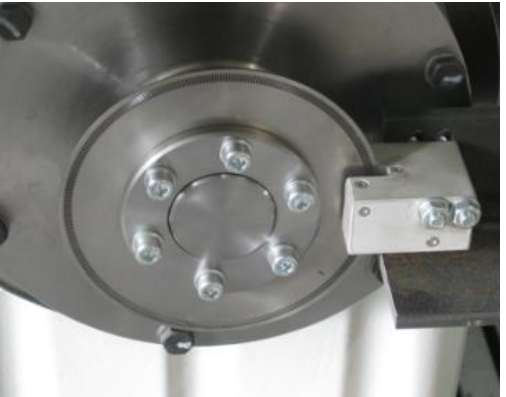

 $Hz$ 

## **EXEMPLARY CHANNEL SETUP FOR CDM+TRG SENSORS**

**AMPLIFIER OPTIONS** 

**COUNTER GROUP SETTINGS** 

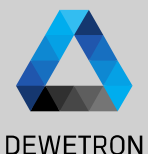

 $Hz$ 

Invert

20

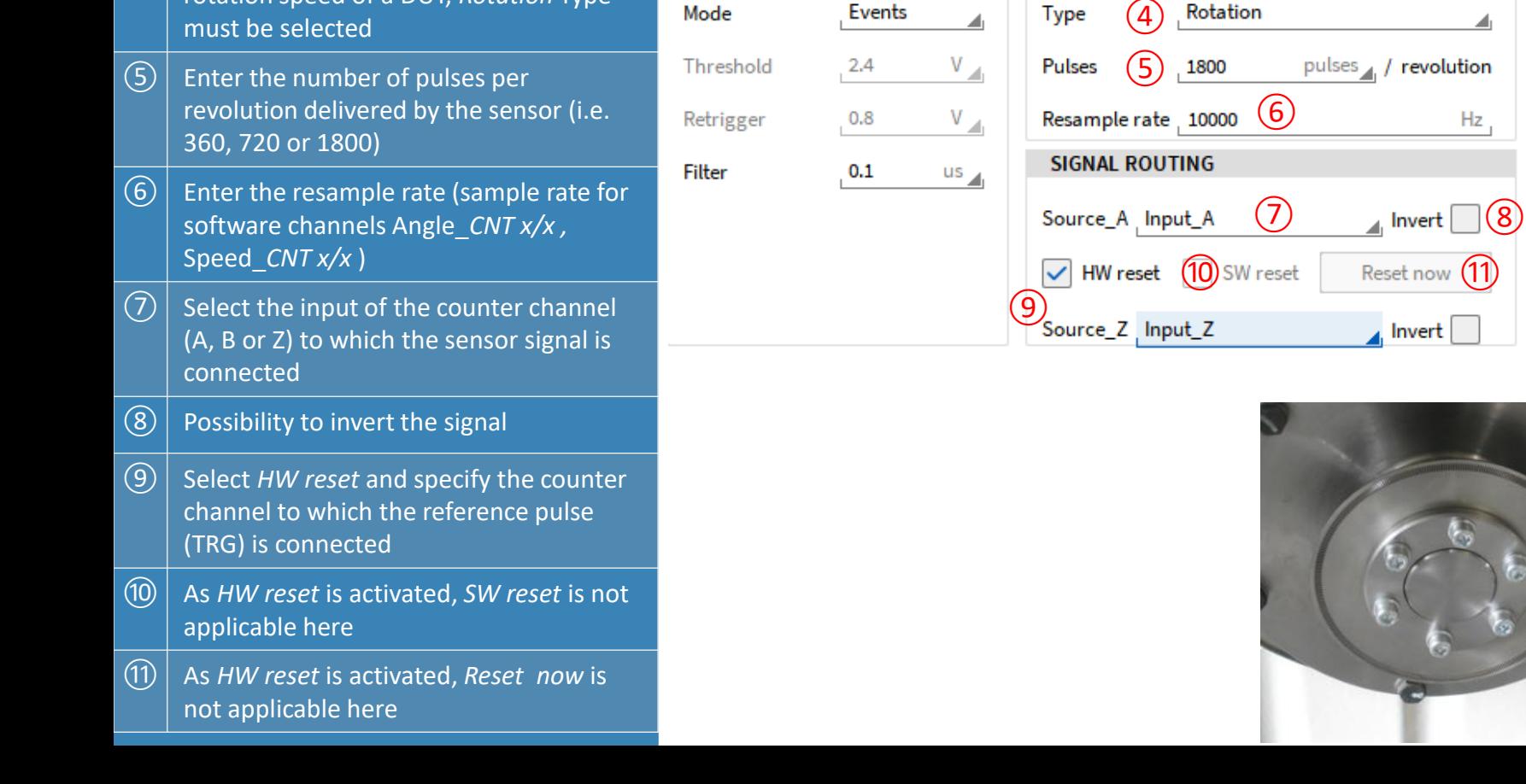

 $\left(\overline{4}\right)$  As CDM+TRG sensors determine the

rotation speed of a DUT, *Rotation* Type

#### **EXEMPLARY CHANNEL SETUP FOR CDM+TRG SENSORS**

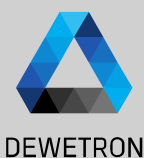

#### Based on the applied settings,

- ① *CNT x/x* counts the number of detected events according to the selected counting mode
- ② Frequency*\_CNT x/x* will determine the frequency between two rising edges
- ③ Angle\_*CNT x/x* will output the actual angle and reset after 360° as *HW reset* is enabled (update rate depending on *Resample rate*)
- ④ Speed\_*CNT x/x* will determine the running speed (update rate depending on *Resample rate*)

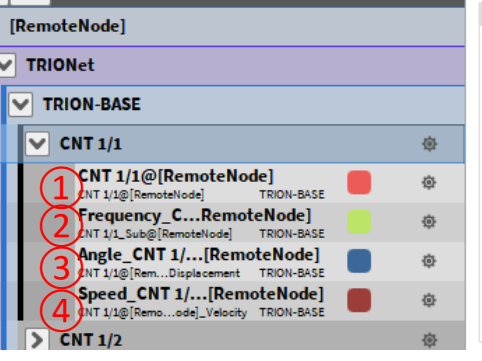

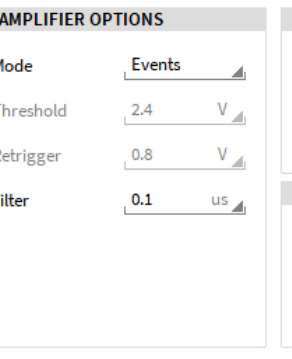

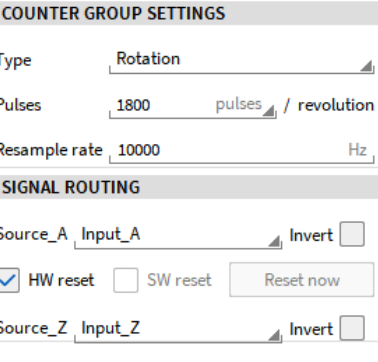

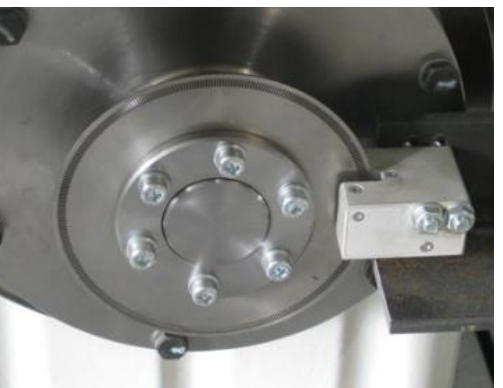

 $21$ 

## **EXEMPLARY CHANNEL SETUP FOR FREQUENCY DETECTION (1)**

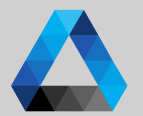

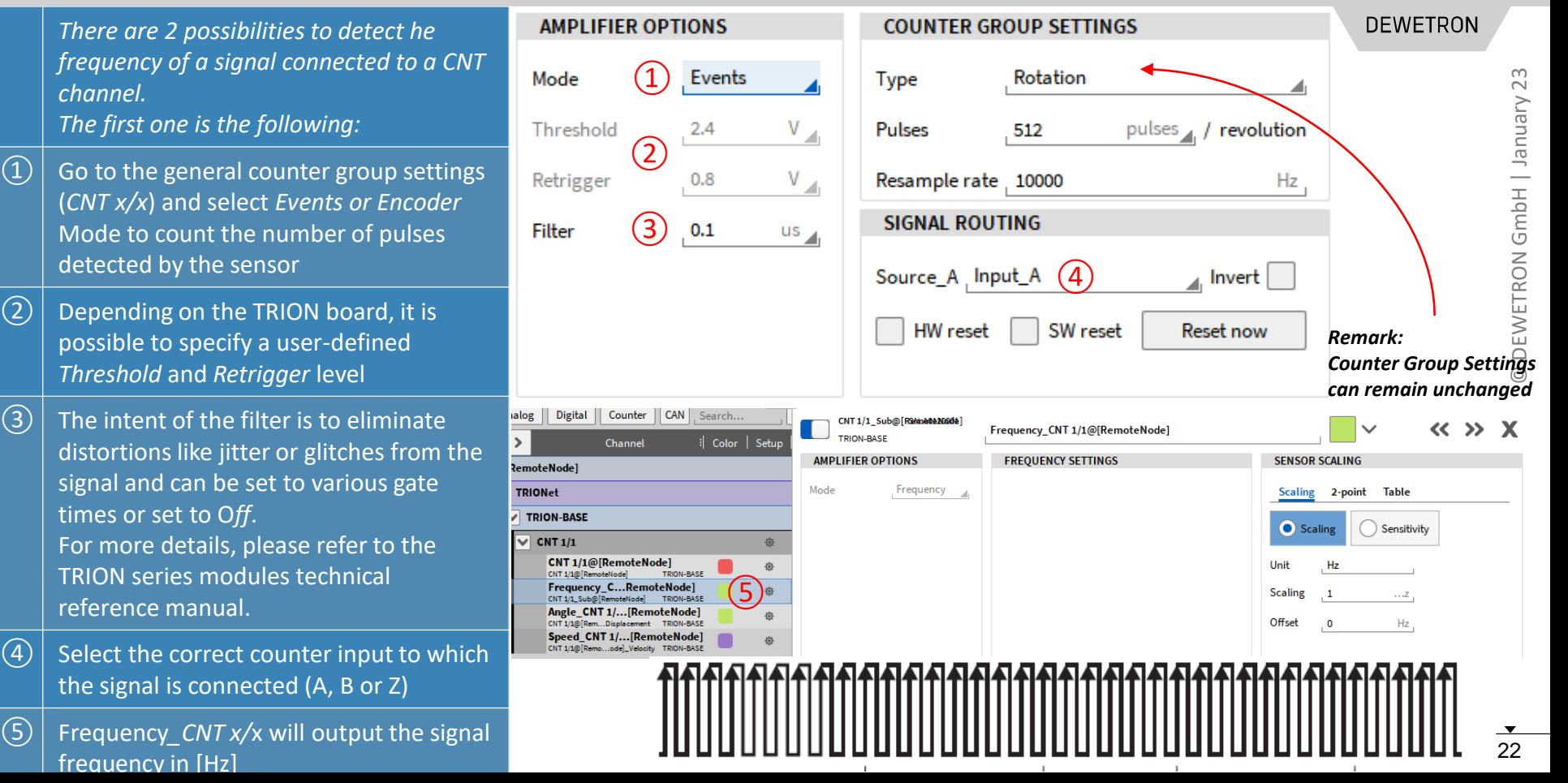

### **EXEMPLARY CHANNEL SETUP FOR FREQUENCY DETECTION (2)**

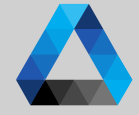

**DEWETRON AMPLIFIER OPTIONS COUNTER GROUP SETTINGS** There are 2 possibilities to detect he frequency of a signal connected to a CNT Mode  $\left( \frac{1}{2} \right)$ Frequency channel. The second one is the following: Threshold  $2.4$ V ②  $\Omega$  Go to the general counter group settings  $\mathbf{V}_{\perp\parallel}$  $0.8$ Retrigger (*CNT x/x*) and select *Frequency* Mode **SIGNAL ROUTING**  $\mathcal{L}(3)$  $0.1$ Filter  $us_{\mathcal{A}}$  $\Omega$  Depending on the TRION board, it is Source\_A Input\_A  $\left( 4\right)$ Invert possible to specify a user-defined *Threshold* and *Retrigger* level SW reset **Reset now**  $\sqrt{(3)}$  The intent of the filter is to eliminate distortions like jitter or glitches from the signal and can be set to various gate times or set to O*ff*. For more details, please refer to the TRION series modules technical reference manual.  $\left(\overline{4}\right)$  Select the correct counter input to which the signal is connected (A, B or Z) ⑤ Frequency*\_CNT x/*x will output the signal frequency

#### **EXEMPLARY CHANNEL SETUP FOR FREQUENCY DETECTION (3)**

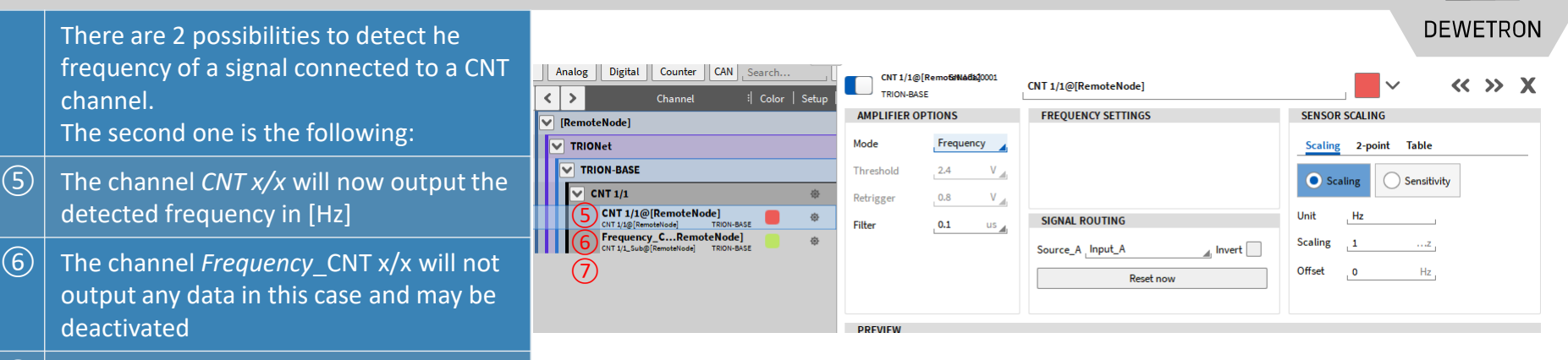

#### *Remark:*

⑦ The software channels *Angle\_*CNT x/x

with these settings

and *Speed\_*CNT x/x will not be created

*This possibility to determine the frequency was mainly integrated into OXGYEN to ensure the compatibility to old setup files which were created with OXYGEN version 2.5.1 or prior when the encoder support wasn't available in OXYGEN yet.*

*For creating a new setup, the first possibility of frequency detection is recommended.*

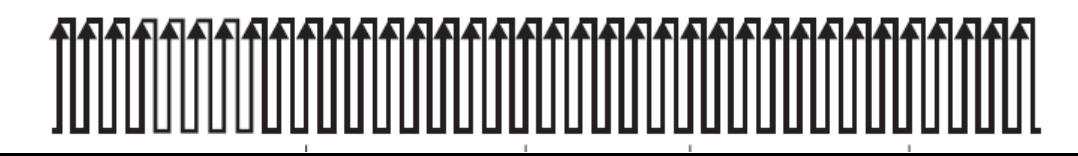